## $\overline{\mathbf{s}}$  某局点IE4300 web界面打开之后无法配置的经典案例

[配置优化](https://zhiliao.h3c.com/questions/catesDis/361) **[徐玉娟](https://zhiliao.h3c.com/User/other/147401)** 2022-10-26 发表

组网及说明 不涉及

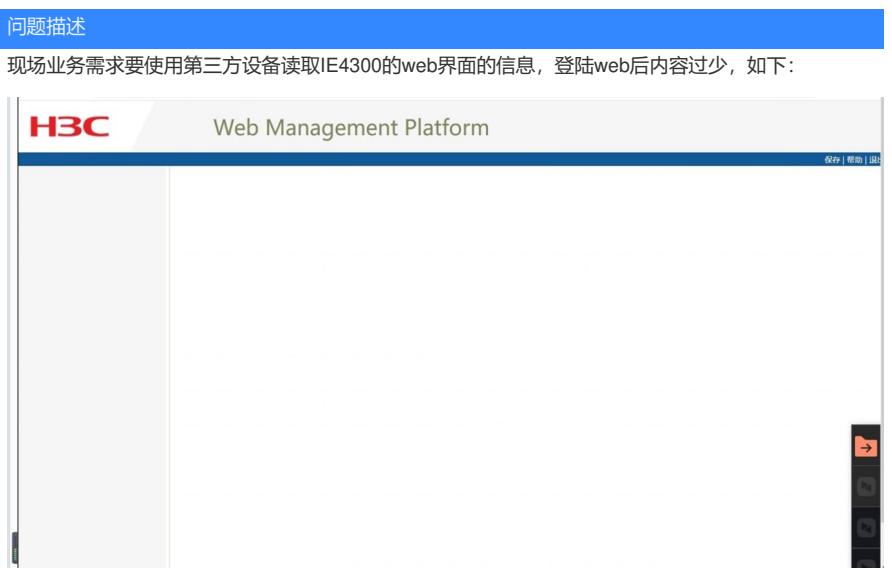

过程分析

1.目前使用的版本是R1106,查看对应的说明书是支持web界面进行配置:

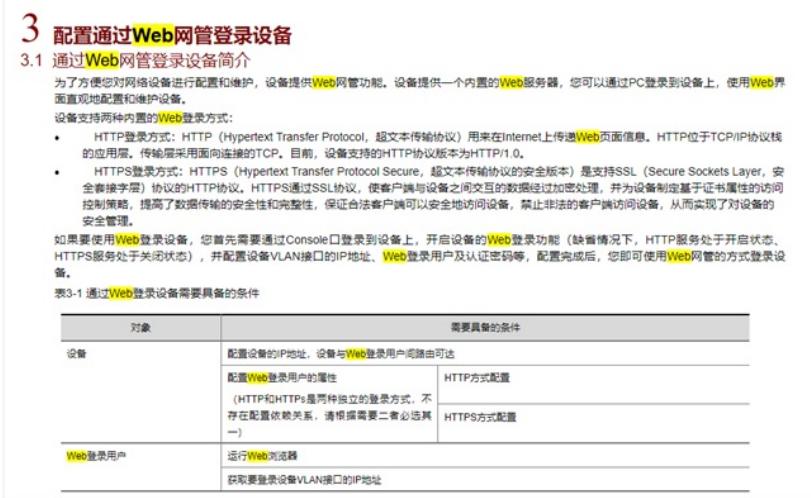

2.查看配置中登陆用户local-user的配置配置了用户权限,怀疑跟权限有关系

local-user admin

password simple 123456

authorization-attribute level 3

authorization-attribute user-role guest-manager

service-type web

查找对应的手册发现guest-manager的权限比较低,只能访问来宾用户的页面,解释如下:

user-role: 指定授权本地用户的角色, 不同角色的用户具有不同的命令行使用权限。该属性仅在本地 用户视图下支持。未被授权为某特殊角色的本地用户,其认证成功后具有的访问权限受其他本地用户 授权属性限制。目前,设备支持的本地用户角色包括以下几种:

· **guest**:表示授权本地用户为来宾用户。通常,该角色的用户通过Web页面创建。

· **guest-manager**:表示授权本地用户为来宾管理员,该类型的本地用户通过认证后,仅能通过 Web访问来宾用户相关的页面,比如创建、修改和删除来宾用户。

· **security-audit**表示授权本地用户为安全日志管理员,该类型的本地用户通过认证后,仅能执行与 安全日志文件操作相关的命令,比如保存安全日志文件等,可执行命令的具体情况请参见"网络管理和 监控命令参考"中的"信息中心"。

3,建议将权限的配置删除测试,看看能否在web进行配置的操作,删除后web界面能正常操作,可进 行修改,删除,添加配置的操作

## 解决方法

删除低权限的配置

authorization-attribute user-role guest-manager